# Dell Cast Manuale dell'utente

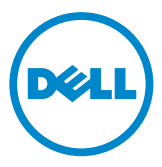

### Messaggi di N.B., Attenzione e Avvertenza

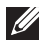

N.B.: un messaggio di N.B. evidenzia informazioni importanti per l'uso ottimale di Dell Cast.

- $\triangle$  ATTENZIONE: un messaggio di ATTENZIONE indica un potenziale danno all'hardware o una perdita di dati nel caso in cui non si seguano le istruzioni.
- AVVERTENZA: un messaggio di AVVERTENZA indica un potenziale rischio di danni, anche gravi, a cose e persone.

Copyright © 2014 Dell Inc. Tutti i diritti riservati. Questo prodotto è protetto dalle leggi degli Stati Uniti e internazionali sul copyright e sulla proprietà intellettuale. Dell™ e il logo Dell sono marchi di Dell Inc. negli Stati Uniti e/o in altre giurisdizioni. Tutti gli altri marchi e nomi menzionati nel presente documento possono essere marchi commerciali delle rispettive aziende.

# Sommario

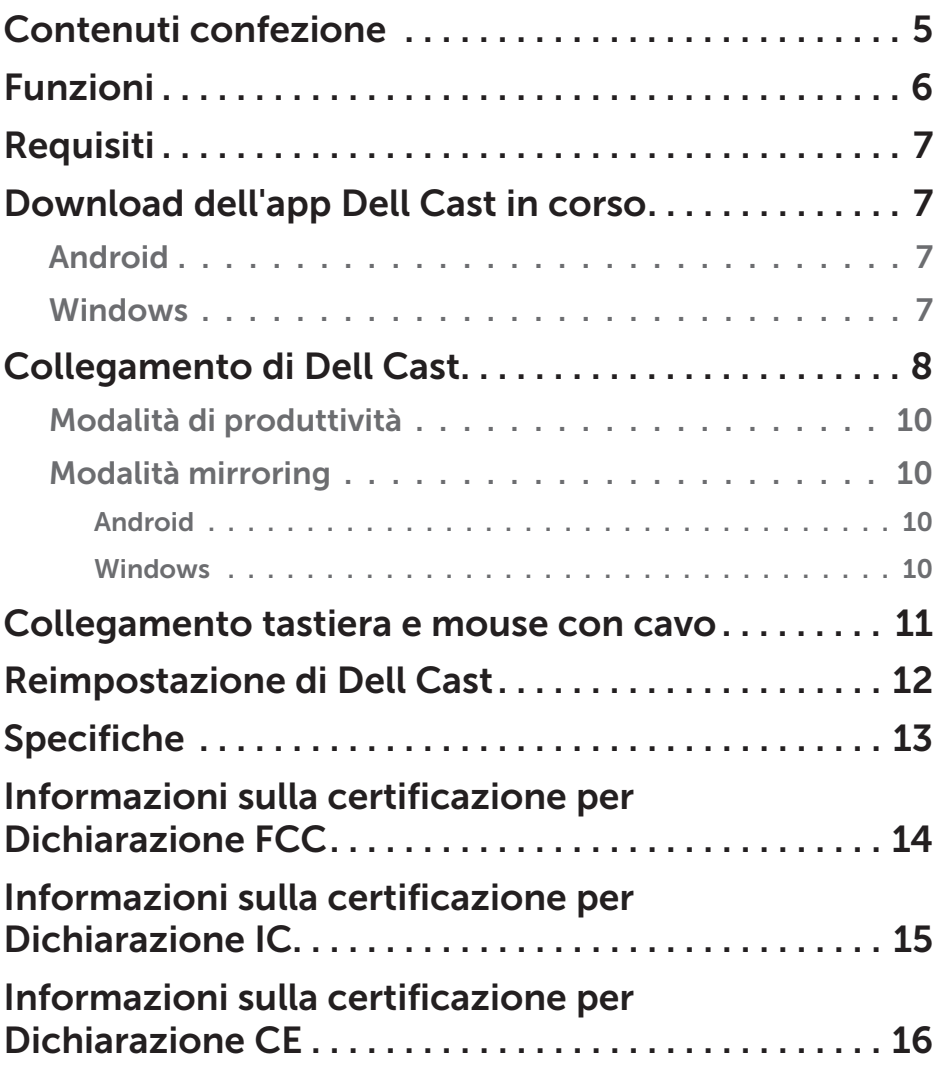

- A AVVERTENZA: Dell Cast non è progettato, prodotto o inteso per l'utilizzo in ambienti rischiosi che richiedono prestazioni a prova di guasto, in cui il malfunzionamento di Dell Cast potrebbe causare direttamente lesioni personali, morte o gravi danni fisici o ambientali.
- AVVERTENZA: Dell Cast potrebbe surriscaldarsi durante il funzionamento. Questo è un comportamento normale. Scollegare il cavo di alimentazione e lasciar raffreddare Dell Cast prima di toccarlo o rimuoverlo dal dispositivo di visualizzazione.
- AVVERTENZA: per alimentare Dell Cast utilizzare solo il cavo fornito. L'utilizzo di un cavo diverso potrebbe danneggiare Dell Cast e il dispositivo di visualizzazione.
- AVVERTENZA: non esporre Dell Cast ad acqua o caldo, freddo e polvere eccessivi o altri tipi di condizioni climatiche estreme, in quando potrebbe guastarsi o smettere di funzionare. Non tentare di disassemblare o riparare Dell Cast, in quanto questo ne invaliderebbe la garanzia limitata e potrebbe danneggiare l'utente, il dispositivo di visualizzazione e Dell Cast.

### <span id="page-4-0"></span>Contenuti confezione

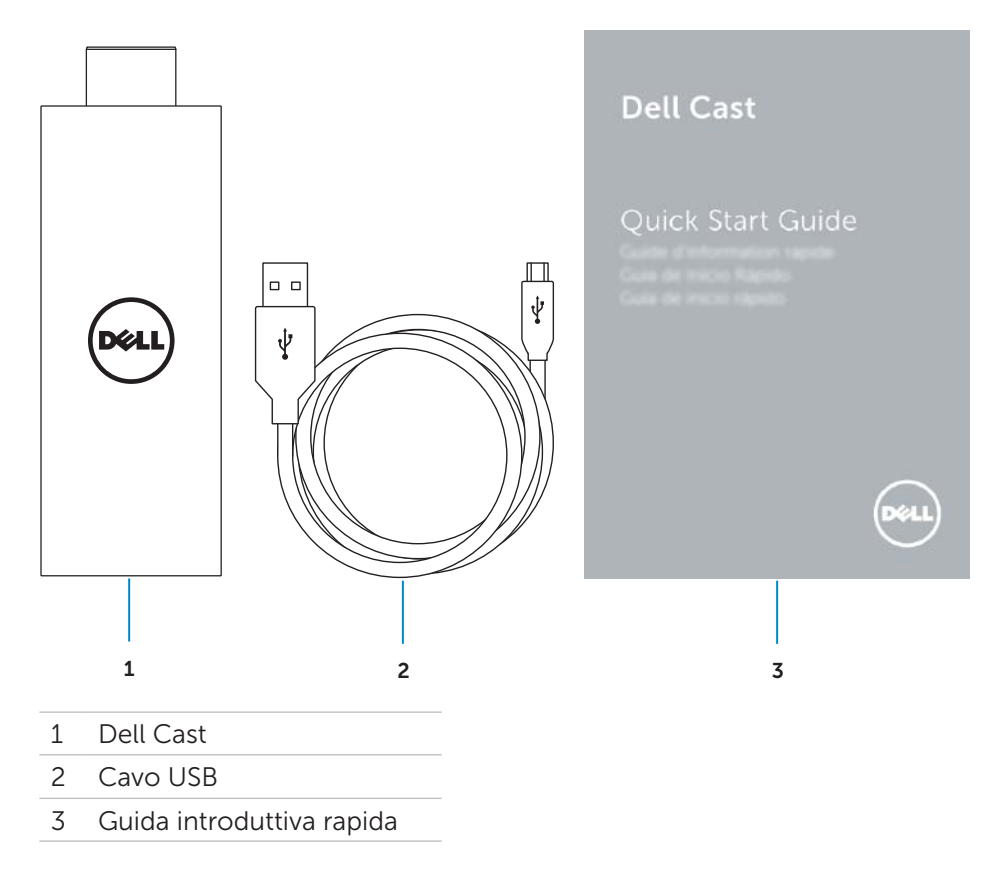

### <span id="page-5-0"></span>Funzioni

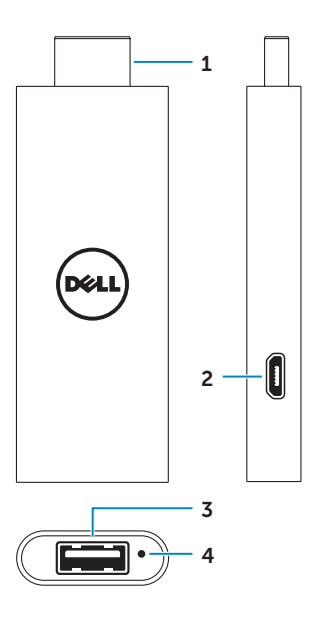

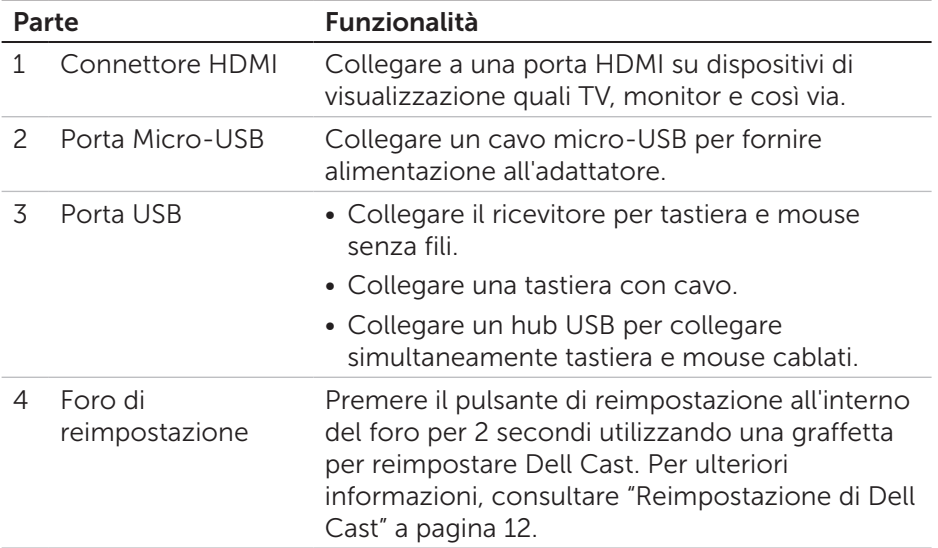

# <span id="page-6-0"></span>Requisiti

- Tablet Dell con app Dell Cast e connessione di rete Wi-Fi
- • Dispositivo di visualizzazione con porta HDMI
- Adattatore di alimentazione (venduto separatamente) o porta USB attiva **A.B.:** se il dispositivo di visualizzazione non dispone di una porta USB attiva, utilizzare l'adattatore di alimentazione fornito con il tablet oppure acquistare un adattatore di alimentazione Dell per collegare Dell Cast a una presa elettrica.
- Tastiera e mouse con o senza fili (venduti separatamente)

### Download dell'app Dell Cast in corso

**N.B.:** l'app Dell Cast è supportata solo su tablet selezionati.

### Android

Dell Cast è integrato con il sistema operativo del tablet. Assicurarsi che il sistema operativo del tablet sia aggiornato. Per controllare la presenza di aggiornamenti, toccare Impostazioni  $\overline{\mathbb{Q}}$  → Informazioni tablet→ Aggiornamento sistema.

### **Windows**

Per scaricare l'app Dell Cast:

- 1. Andare all'indirizzo dell.com/support.
- 2. Toccare Tablet e dispositivi mobili.
- 3. Toccare Tablet.
- 4. Toccare il modello del tablet dall'elenco dei dispositivi.
- 5. Toccare Driver e download.
- 6. Toccare Applicazione.
- **7.** Toccare **Scarica file** in Applicazione Dell Cast. Seguire le istruzioni sullo schermo per salvare il file.
- 8. Visualizzare la cartella in cui è stato salvato il file.
- 9. Toccare due volte il file e seguire le istruzioni sullo schermo per completare l'installazione di Dell Cast.

### <span id="page-7-0"></span>Collegamento di Dell Cast

1. Collegare il ricevitore per tastiera e mouse senza fili a Dell Cast e attivare la tastiera e il mouse.

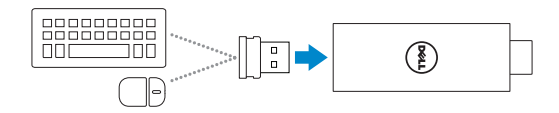

**N.B.:** per collegare tastiera e mouse cablati, consultare ["Collegamento tastiera e mouse con cavo" a pagina 11.](#page-10-1)

- 2. Collegare Dell Cast a una porta HDMI sul dispositivo di visualizzazione.
- 3. Collegare l'estremità micro-USB del cavo USB alla porta micro-USB su Dell Cast.
- 4. Collegare l'estremità USB del cavo USB a una porta USB attiva sul dispositivo di visualizzazione.

**ZA N.B.:** se il dispositivo di visualizzazione non dispone di una porta USB attiva, utilizzare un adattatore di alimentazione.

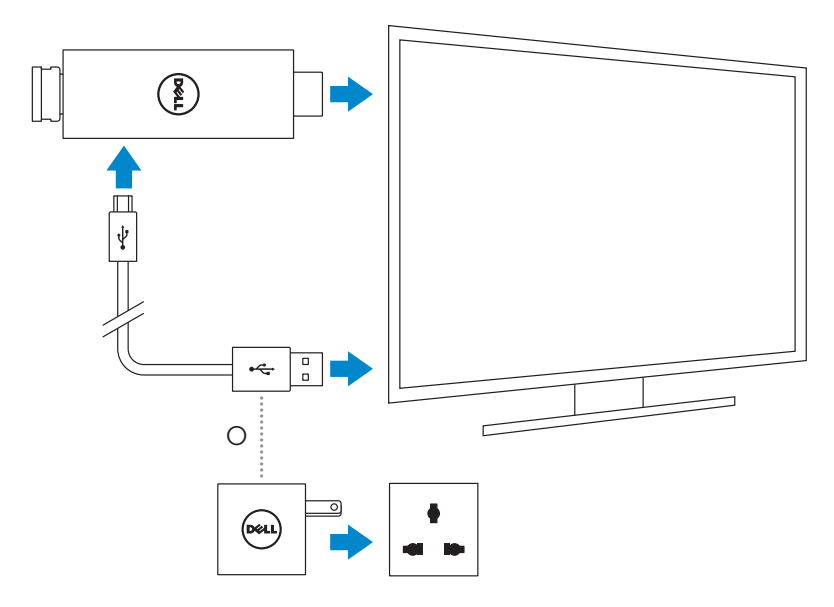

- 5. Selezionare la porta HDMI a cui è collegato Dell Cast come ingresso del dispositivo di visualizzazione.
	- N.B.: per informazioni su come cambiare l'ingresso del dispositivo di visualizzazione, consultare la documentazione del dispositivo di visualizzazione.

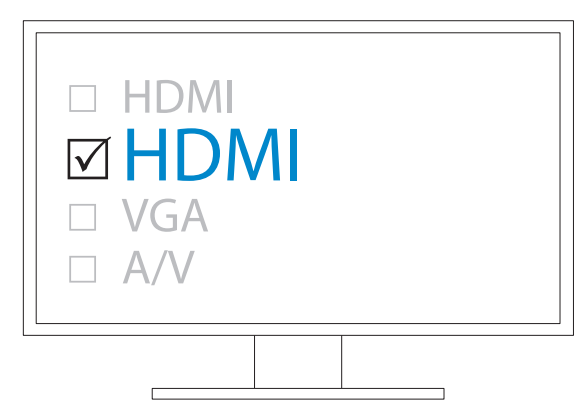

Verrà visualizzata la schermata iniziale e mostra in verde i dispositivi collegati.

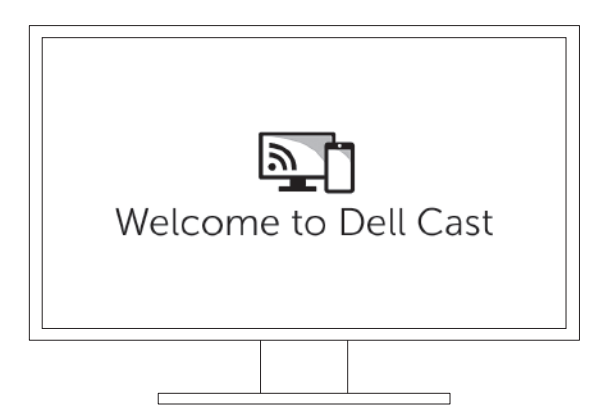

<span id="page-9-0"></span>6. Avviare l'app Dell Cast sul tablet e seguire le istruzioni sullo schermo per configurare Dell Cast.

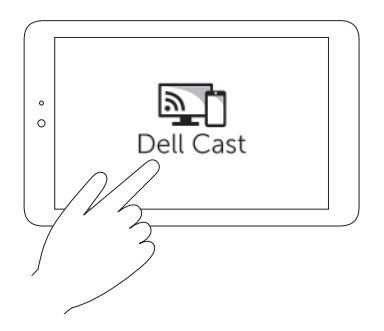

### Modalità di produttività

La modalità di produttività offre un'esperienza desktop. Per impostazione predefinita, Dell Cast viene eseguito in modalità di produttività.

### Modalità mirroring

La modalità mirroring replica l'interfaccia dell'utente sul tablet. Per attivare la modalità mirroring:

#### Android

- 1. Toccare Impostazioni **©**→ Schermo→ Proietta schermata.
- 2. Toccare l'icona del menu → Attiva visualizzazione senza fili.

#### Windows

Scorrere il dito dal lato destro dello schermo per aprire gli accessi, quindi toccare Dispositivi  $\Box \rightarrow$  Proietta  $\Box \rightarrow$  Duplica.

### <span id="page-10-1"></span><span id="page-10-0"></span>Collegamento tastiera e mouse con cavo

N.B.: è necessario collegare una tastiera per completare l'installazione di Dell Cast.

Per collegare solo una tastiera, collegarla alla porta USB su Dell Cast.

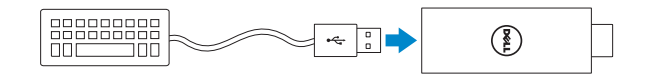

#### Tastiera con hub USB incorporato

- 1. Collegare la tastiera alla porta USB su Dell Cast.
- 2. Collegare il mouse alla porta USB sulla tastiera.

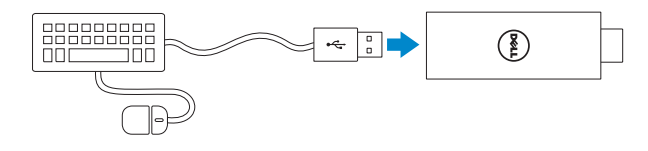

#### Hub USB esterno

- 1. Collegare l'hub USB a Dell Cast.
- 2. Collegare la tastiera e il mouse all'hub USB.

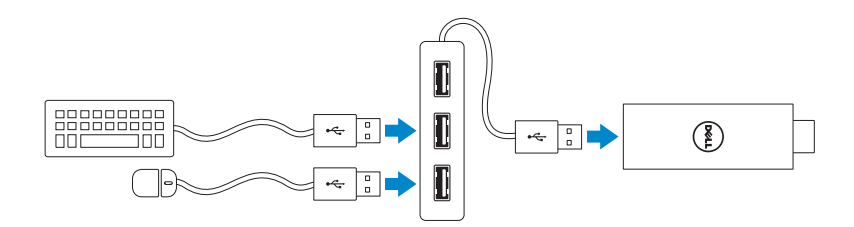

### <span id="page-11-1"></span><span id="page-11-0"></span>Reimpostazione di Dell Cast

Per reimpostare Dell Cast:

- 1. Assicurarsi che Dell Cast sia collegato al dispositivo di visualizzazione e che Dell Cast sia acceso.
- 2. Premere il pulsante di reimpostazione all'interno del foro su Dell Cast per 2 secondi utilizzando una graffetta.

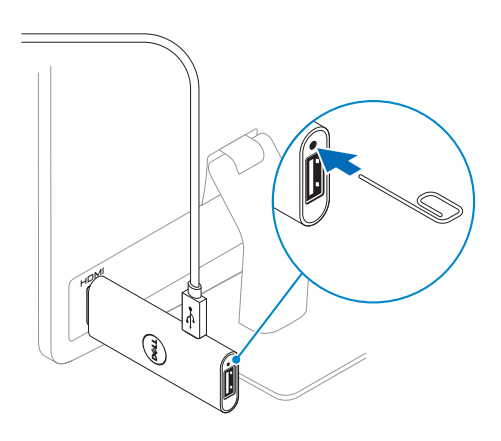

## <span id="page-12-0"></span>Specifiche

#### Informazioni dispositivo

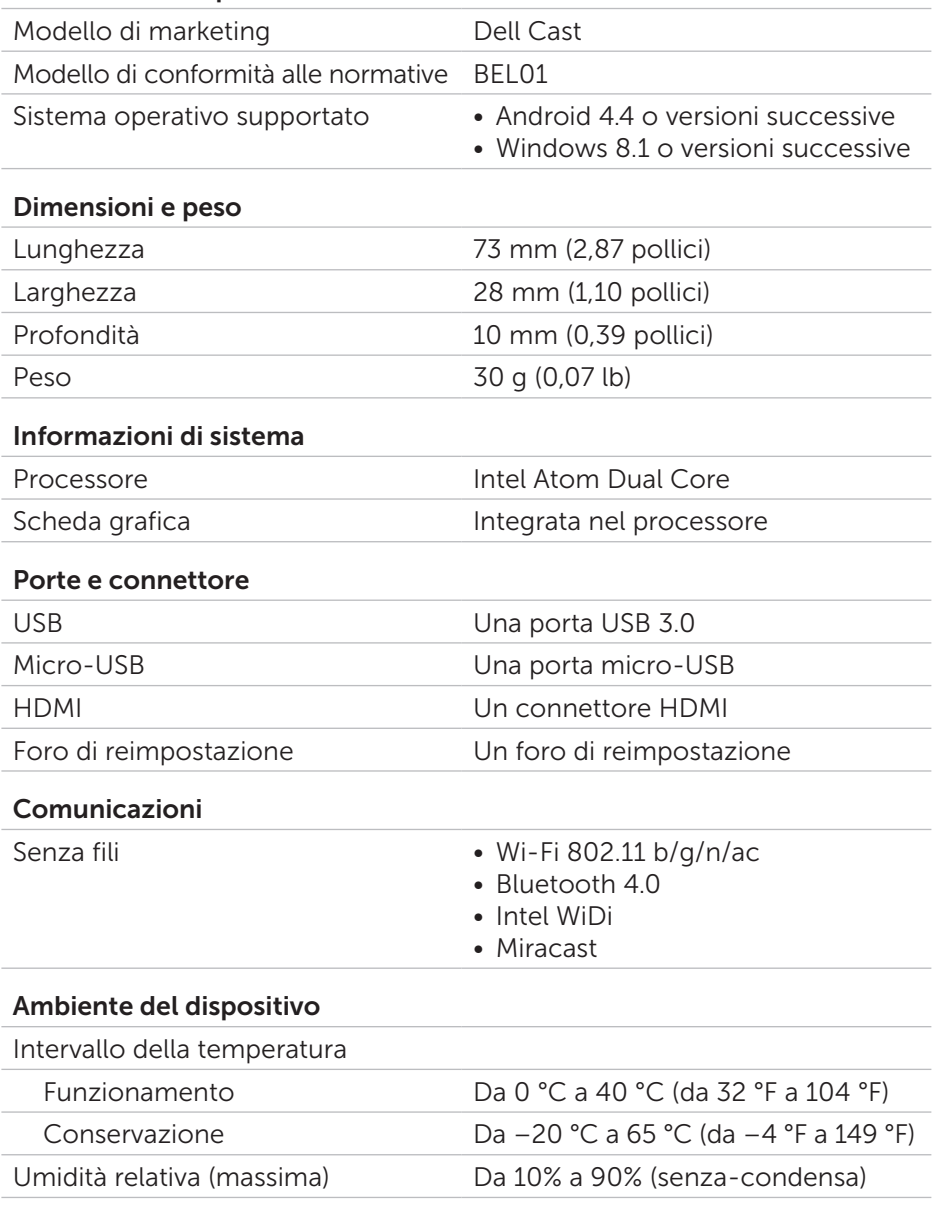

### <span id="page-13-0"></span>Informazioni sulla certificazione per Dichiarazione FCC

**N.B.:** Dell declina qualsiasi responsabilità in relazione a interferenze radio o video causate da modifiche non autorizzate effettuate sul dispositivo. Qualunque modifica potrebbe rendere il dispositivo non funzionante.

La presente apparecchiatura è stata collaudata e dichiarata conforme ai limiti imposti ai dispositivi digitali di Classe B, ai sensi della Parte 15 delle normative della Federal Communications Commission (FCC). Tali limiti sono stabiliti per fornire una protezione adeguata contro le interferenze dannose in un'installazione residenziale. Questa apparecchiatura genera, utilizza ed è in grado di irradiare energia in radiofrequenza e se non installata e utilizzata in conformità con le istruzioni, può provocare interferenze dannose per le comunicazioni radio. Non esiste tuttavia alcuna garanzia che tali interferenze non si verifichino in una particolare situazione. Qualora la presente apparecchiatura provocasse interferenze dannose con segnali radiofonici o televisivi, verificabili accendendo e spegnendo l'apparecchiatura stessa, si consiglia di cercare di rimediare all'interferenza mediante una o più delle seguenti misure:

- Riorientare o spostare l'antenna di ricezione.
- • Aumentare la distanza tra l'apparecchiatura e il ricevitore.
- • Collegare l'apparecchiatura a una presa elettrica su un circuito diverso da quello al quale è collegato il ricevitore.
- Consultare il rivenditore o un tecnico radiotelevisivo esperto per assistenza.

Questo dispositivo è conforme ai sensi della Parte 15 delle normative della FCC. Il funzionamento è soggetto alle due condizioni riportate di seguito.

- 1. Questo dispositivo potrebbe non generare interferenze dannose.
- 2. Questo dispositivo non scherma le interferenze provenienti dall'esterno, comprese le interferenze che potrebbero causare un funzionamento indesiderato.

Cambiamenti o modifiche non espressamente approvati dalla parte responsabile della conformità potrebbero invalidare il diritto dell'utente di utilizzare l'adattatore o la garanzia.

Il dispositivo è conforme ai limiti stabiliti dalle norme FCC RF relative all'esposizione a radiazioni in un ambiente non controllato. Il dispositivo e la sua antenna non devono essere posizionati o utilizzati in combinazione con nessun'altra antenna o trasmettitore. Per essere conforme ai requisiti FCC sull'esposizione alle radiofrequenze, questo accordo si applica solo a configurazioni mobili.

<span id="page-14-0"></span>Le antenne utilizzate per questo trasmettitore devono essere installate garantendo una distanza di separazione di almeno 20 cm (7,87 pollici) da qualsiasi persona e non devono essere posizionate o utilizzate in combinazione con altre antenne o altri trasmettitori.

### Informazioni sulla certificazione per Dichiarazione IC

Questo dispositivo è conforme agli standard RSS-210 esenti da licenza Industry Canada. Il funzionamento è soggetto alle due condizioni riportate di seguito.

- 1. Questo dispositivo potrebbe non generare interferenze.
- 2. Questo dispositivo non scherma le interferenze provenienti dall'esterno, comprese le interferenze che potrebbero comprometterne il funzionamento.

Questo dispositivo è conforme agli standard RSS-210 di Industry Canada. Questo dispositivo di Classe B soddisfa tutti i requisiti dei Regolamenti Canadesi sulle apparecchiature che causano interferenze.

Il dispositivo da utilizzare nella banda 5150 MHz–5250 MHz è progettato esclusivamente per uso interno per ridurre le potenziali interferenze dannose ai sistemi satellitari mobili co-canali.

Il guadagno massimo dell'antenna di 2,52 dBi consentito per i dispositivi nella banda 5725 MHz–5825 MHz deve essere conforme ai limiti di E.I.R.P. specificati come appropriati per il funzionamento point-to-point.

Radar ad alta potenza sono allocati come utenti principali (utenti prioritari) delle bande 5,65 GHz–5,85 GHz e questi potrebbero causare interferenze e/o danni ai dispositivi LE-LAN.

Conforme alle specifiche della normativa canadese ICES-003 di Classe B.

### <span id="page-15-0"></span>Informazioni sulla certificazione per Dichiarazione CE

Questi dispositivi sono conformi ai requisiti essenziali dell'Articolo 3 della Direttiva R&TTE 1999/5/EC e della Direttiva 2004/108/EC.

# **CE01970**

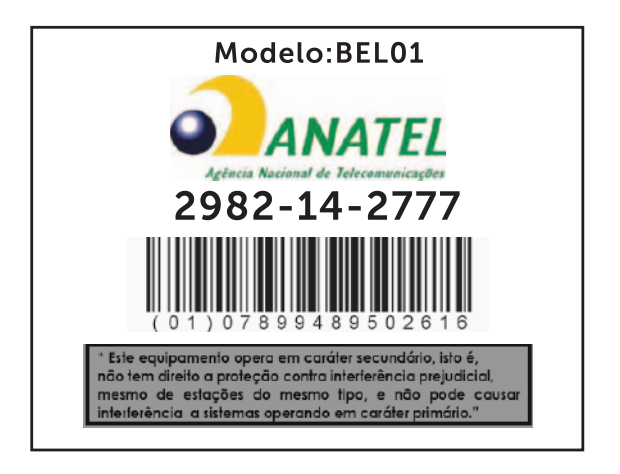

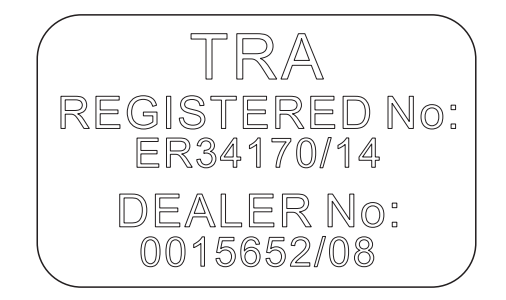